# TP-2 Placement des Gains du Correcteur PID dans une boucle d'asservissement pour la commande du moteur à courant continu

Soit le schéma bloc de régulation de la position du moteur à courant continu

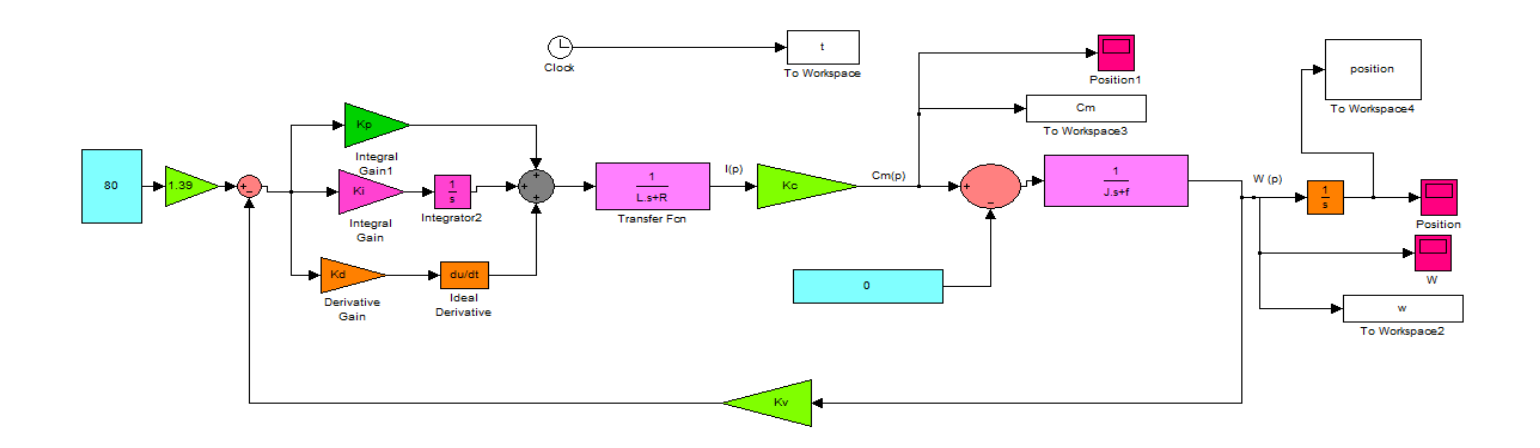

÷ Paramètres de simulation

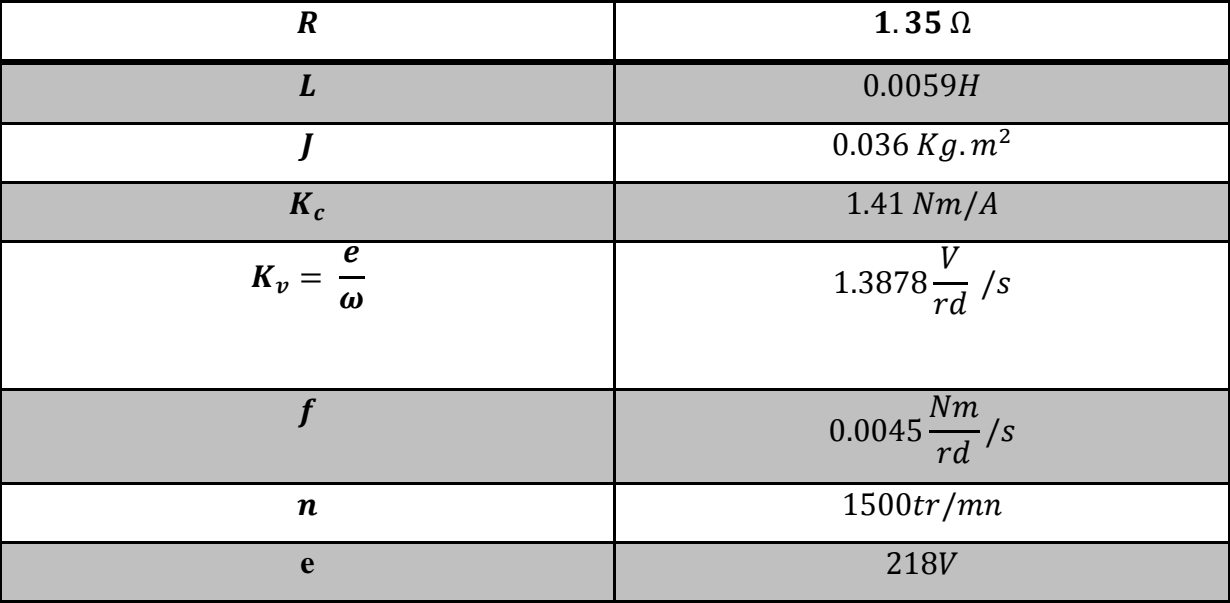

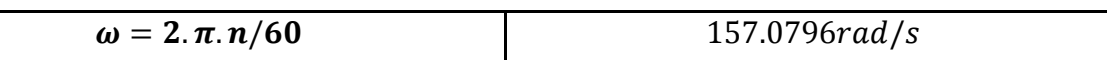

#### ۰. **Paramètres des gains du correcteur PID**

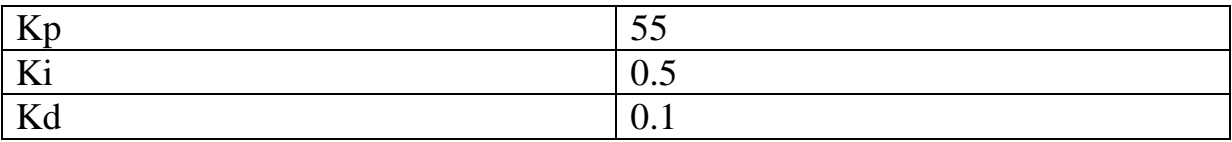

#### **Questions :**

- 1- Donner l'objectif de TP
- 2- Réaliser le schéma Bloc sous MATLAB Simulink ;
- 3- Trouver la caractéristique de vitesse en fonction du temps ;
- 4- Trouver l'allure du couple moteur en fonction du temps ;
- 5- Trouver le graphe de position en fonction du temps ;
- 6- Interpréter les résultats de la simulation (Vitesse, couple moteur et position) ;
- 7- Donner une conclusion (5 ligne max).
- 8- Comparer ces résultats avec les résultats de TP1.

### **Remarque**

Le couple résistant est nul.

## NB : le dernier délai est programmé le 05/05/2020.

#### **Bon courage**

#### **Références**

**[1]** Mohamed Lamine HAMIDA, Farid KADI '' Identification et contrôle de la machine à courant continu par la Dspace 1103 '' Mémoire de Fin d'Études de MASTER ACADEMIQUE, UNIVERSITE MOULOUD MAMMERI DE TIZI-OUZOU, 2015.